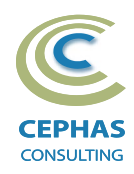

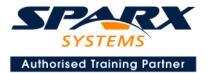

# The Systems Modeling Language (SysML®) Using Enterprise Architect 15.x or 16.x

Advanced level (Three -day course syllabus)

#### Introduction to Enterprise Architect User Interface Desktop layout Overview, Start Page, Visual Style, Portals Ribbons Perspectives, Workspace Layouts, and ribbon configuration Managing Projects **Creating and opening Projects Creating Root Nodes and Packages** Browser features Organizing models Managing Diagrams Toolbox Creation techniques Options in ribbons, context menu, properties dialog and window Navigation between diagrams **Floating diagrams** Copy/paste across diagrams Inline Specification Manager **Managing Elements Creation techniques Editing properties** Drag and drop **Diagram only elements Customizing Diagram Element Appearance** Background color, font, image Layering Feature visibility Sizing and alignment **Deleting Model Elements Diagram level deletions** Repository level deletions Managing Connectors Creation (toolbox and Quick Linker) Redirection Line bends and styles Managing Packages Package Navigation Identifying and selecting favorite Packages Package Browser/List View (overview)

## **Tool Configuration**

Defining general types Personal and global configuration options COURSE LEADER

# Frank Truyen

is a principal consultant and trainer, with 20+ years of experience in the IT industry as a developer, architect, consultant and manager.

Strong expertise in key modeling notations (UML<sup>®</sup>, SysML<sup>®</sup>, ArchiMate<sup>®</sup>, and BPMN<sup>™</sup>), as well as architectural frameworks (UPDM<sup>™</sup>, UAF<sup>®</sup>, SABSA<sup>®</sup>), allied with his extensive experience in using the Enterprise Architect modeling tool, allows Frank to successfully provide training and consulting services to a broad variety of customers across many industries.

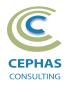

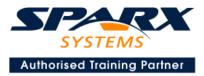

## SysML 1.4 / 1.5

## Background

Introduction to MBSE Introduction to SysML Relationship between UML and SysML The four pillars of SysML SysML specific tool configuration

#### **Diagrams overview**

Frames Kinds

## **Package diagram**

Purpose and examples Views and Viewpoints

## **Requirements diagram**

Requirement definition Relationships and how to best use them How to create Requirements Using the Specification Manager Auto-numbering Adding custom properties Organizing Requirements Example models Import and export using Excel

#### Exercises - Create a Requirements model, manually and via Excel import

## **Structural Diagrams**

## **Block Definition Diagram (BDD)**

Block definition Contents and compartments Examples Block definition in BDD versus usage in IBD

Exercises – Create a BDD

#### Interface Block Examples

## Internal Block Diagram (IBD)

Creating an IBD Automatic Property creation Adding Properties manually Binding Properties to Connector Ends Examples

Exercise - Create an IBD and auto-create its Parts

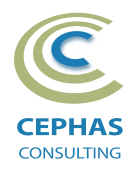

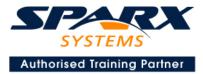

## **Association Blocks**

Definition and examples Connector Property Participant Property

#### Exercise - Create a BDD and IBD using Association Blocks

**Signals** Definition and examples

Value Types Definition and examples

#### **Classification hierarchies and generalization**

Definition and examples

## **Block Behavioral Features**

Operations, and Signal Receptions Directed Features Classifier Behavior

#### **Block Properties**

Part Reference Value Connector Participant Classifier Behavior Bound Reference End Path Multiplicity Distributed

Exercise - Create an Interface Block with Operations, Value properties, and Directed Features

Redefining Properties Definition and examples

**Subsetting Properties** 

Definition and examples

Exercise - Create a BDD with redefined Block properties

#### **Relationships review**

Part Association Reference Association Other BDD relationships Typing Connectors with Associations IBD relationships

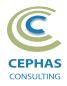

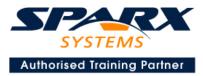

#### **Ports**

Definition and usage Full Port Proxy Port Port Conjugation Port redefinition Port multiplicities

#### Exercise - Add Proxy Ports to a BDD and set conjugation, then add an IBD

#### **Flow Property**

Definition and examples Flow Property redefinition Port decomposition using Association Blocks

#### **Item Flow**

Definition and examples

#### Exercise - Create an IBD connecting Proxy Ports and add Item Flows

## **Parametric Diagram**

## Constraint Block Definition and examples

Parametric Expression Editor Exercise – Create a BDD with Constraint Blocks, then add a Parametric diagram

## **Behavioral Diagrams**

#### **Activity diagram**

Definition and examples Core UML/SysML notation Advanced UML/SysML Notation

#### SysML extensions

Probability Edges Control Operator Optional Activity Parameters Continuous and Discrete Rate of Flow No Buffer Object Node Overwrite Object Node Mapping Activity Parameters to Ports Mapping Receptions to Accept Events Mapping Signal Event Actions to Receptions

Exercise - Create an Activity diagram with Call Behaviors, Discrete & Continuous Rate Flow

#### Sequence diagram

Core UML/SysML notation Examples

Exercise - Create a Sequence diagram sequencing Block Operations

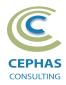

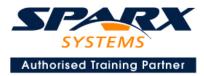

## **State Machine diagram**

Core UML/SysML notation Examples

Exercise - Create a State Machine diagram with Triggers, Signals, and Operation invocations

Optional exercise - Create an executable (C++) State Machine

#### **Use Case diagram**

Basic UML/SysML notation Optional: creating structured scenarios

Exercise - Create a Use Case diagram with constraints defined

#### Appendix A – Advanced Block Properties Adjunct Property

## Appendix B – Allocations (cross-cutting constructs)

Overview Allocate Dependency Allocations report

Appendix C– Measures of Effectiveness Definition and examples

Q&A

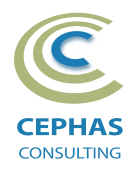

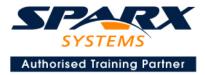

## Optional half-day extensions to the above training course

1. Workshop: SysML end-to-end Modeling Exercise The air compressor model, or a User defined model

## 2. Additional tool features

#### **Traceability Features**

Overview The Relationships window The Relationship Matrix The Traceability window Other traceability features

#### **Documentation Generation**

RTF/DOCX/PDF generator Diagram, Package, and Element options Linking generated documents into Microsoft Word Model Document Report Package Generating HTML Other features

#### **Document Artifacts**

Creating Linked Documents External document links Document window

## **Model Searches**

Initiating Configuring Viewing results Custom searches Other features

## **Managing Baselines and comparing models**

Creating baselines Administering baselines Package comparisons Diagram comparisons